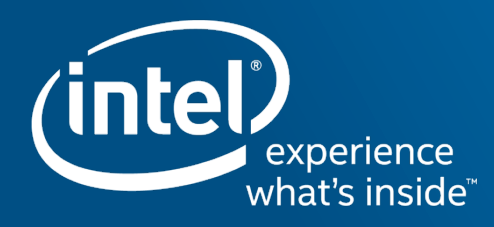

# Intel® cluster tools on NERSC systems

For Distributed Performance

Mark Lubin, TCE, SSG/Intel March 9th 2017

### Intel® Parallel Studio XE 2017

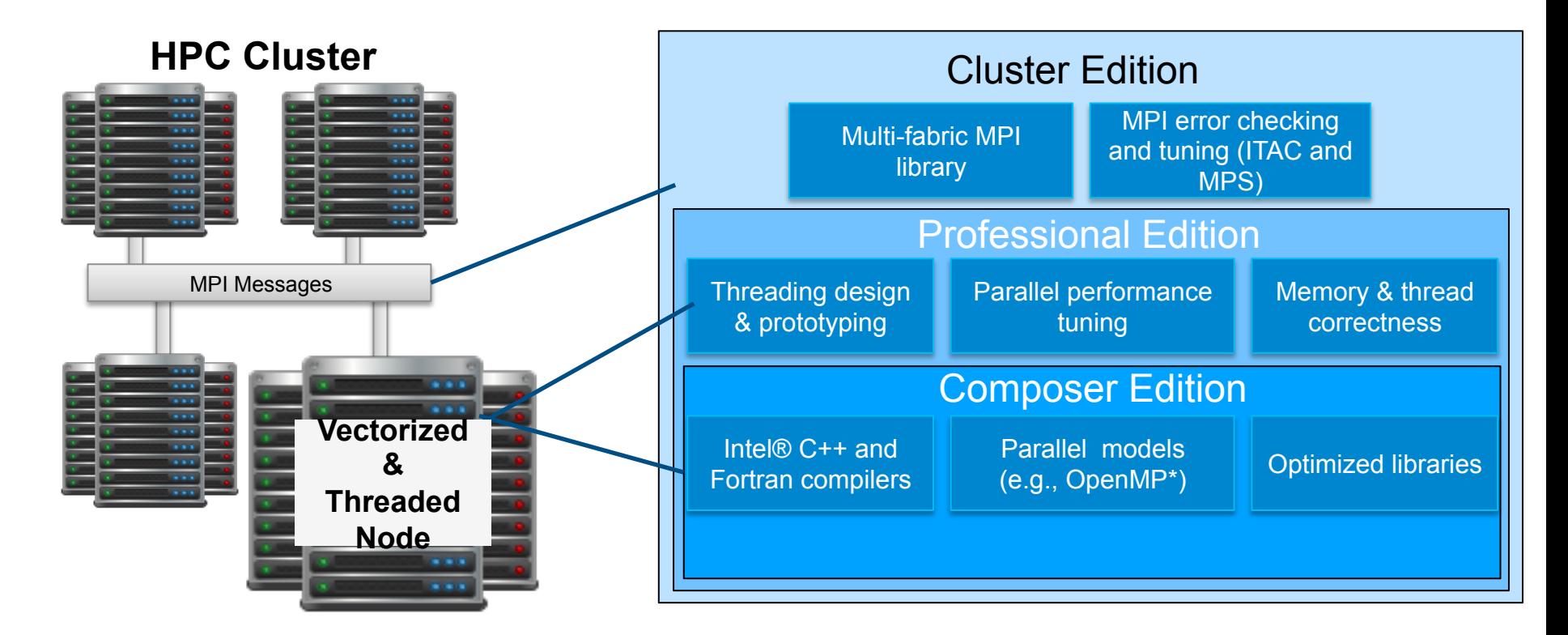

#### Optimization Notice

# Intel® MPI Library Overview

Streamlined product setup

- Install as root, or as standard user
- Environment variable script mpivars. (c)sh sets paths

Compilation scripts to handle details

§ One set to use Intel compilers, one set for user-specified compilers

Environment variables for runtime control

- I MPI \* variables control many factors at runtime
	- Process pinning, collective algorithms, device protocols, and more

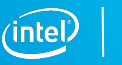

# Compiling MPI Programs

Compilation Scripts

- § Automatically adds necessary links to MPI libraries and passes options to underlying compiler
- § Use *mpiifort*, *mpiicpc*, or *mpiicc* to force usage of the associated Intel compiler
- § Use *mpif77*, *mpicxx*, *mpicc*, or others to allow user to specify compiler (I\_MPI\_F77, … or –f77=, -cxx=, …)
	- Useful for makefiles portable between MPI implementations
- All compilers are found via PATH

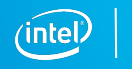

### MPI Launcher

Robust launch command

mpirun <mpi args> executable <program args>

Options available for:

- Rank distribution and pinning
- Fabric selection and control
- Environment propagation
- And more
- § https://software.intel.com/en-us/intel-mpi-library/documentation

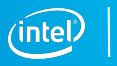

# Understanding MPI and Launcher Behavior

### I\_MPI\_DEBUG=<level>

Debug Levels (cumulative):

- 0 *Default*, no debug information
- 1 Verbose error diagnostics
- 2 Fabric selection process
- 3 Rank, PID, node mapping
- 4 Process pinning
- 5 Display Intel® MPI Library environment variables
- 6 Collective operation algorithm controls

I\_MPI\_HYDRA\_DEBUG=1 turns on Hydra debug output

■ Keep in mind that this gives a LOT of output. Only turn on if needed

#### Optimization Notice

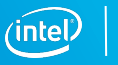

### Fabric Selection

I\_MPI\_FABRICS=<intranode fabric>:<internode fabric> *or* <fabric>

Fabric options

- shm Shared Memory (only valid for intranode)
- § *dapl Direct Access Provider Library\* -- default currently on Cori*
- ofa Open Fabric Alliance (OFED<sup>\*</sup> verbs)
- tmi Tag Matching Interface
- $\blacksquare$  tcp Ethernet/Sockets
- ofi OpenFabrics Interfaces<sup>\*</sup> -- we advise to use OFI

Default behavior goes through a list to find first working fabric combination If you specify a fabric, fallback is disabled, I\_MPI\_FALLBACK=1 to re-enable

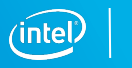

### Enhanced OFI support

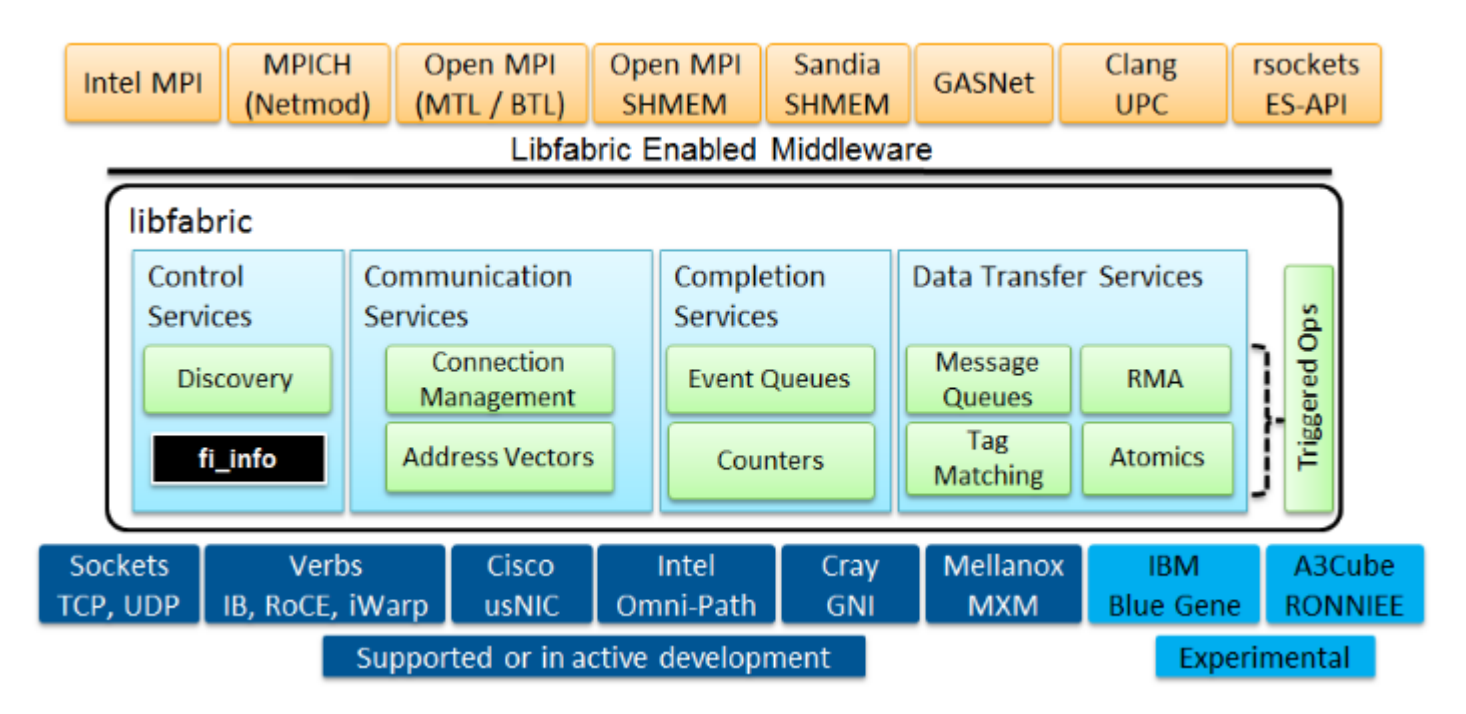

More info: https://ofiwg.github.io/libfabric/

Optimization Notice

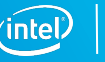

### Resources

§

- A BKM for Working with libfabric<sup>\*</sup> on a Cluster System when using Intel® MPI Library
	- https://software.intel.com/en-us/articles/a-bkm-for-working-with-libfabric-on-a-cluster-system-when-using-intel-mpilibrary
- Howard Pritchard (LANL) repositories on OFI
	- https://github.com/hppritcha
	- https://github.com/ofi-cray/libfabric-cray/wiki
	- https://github.com/ofi-cray/libfabric-cray/wiki/Running-Intel-mpi

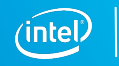

 $\alpha$ 

# Using Intel MPI 2017 with OFI libfabric at NERSC

- Load the Intel 17 and Intel MPI 2017 modules, e.g.
	- module load intel
	- module load impi
- set environment variable to tell Intel MPI where to find the libfabric shared library, e.g.
	- % export I\_MPI\_OFI\_LIBRARY=/global/homes/h/hpp/libfabric-v1.0.4rc1\_install/lib/libfabric.so
- Specify the location of the SLURM PMI library. For Cori the setting is
	- % export I\_MPI\_PMI\_LIBRARY=/usr/lib64/slurmpmi/libpmi.so
- tell Intel MPI to use OFI libfabric and GNI OFI provider
	- % export I\_MPI\_FABRICS=ofi
	- % export I\_MPI\_OFI\_PROVIDER=gni

#### Optimization Notice

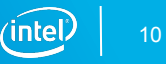

# Tuning Methods (for MPI)

Library Tuning (algorithms, fabric parameters)

§ Mpitune (next slide)

Application Tuning (load balance, MPI/threaded/serial performance)

- Intel® Trace Analyzer and Collector (ITAC)
- Intel® MPI Performance Snapshot (MPS)
- Intel® VTune™ Amplifier XE

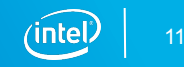

# Library Tuning: mpitune

Use the automatic tuning facility to tune the Intel® MPI Library for your cluster or application (done once, may take a long time)

### Modes (see mpitune –h for options)

- Cluster-wide tuning
- Application-specific tuning

mpitune …

mpitune –application \"mpirun –n 32 ./exe\" …

### Creates options settings which are used with the –tune flag

mpirun –tune …

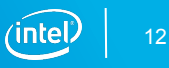

### Intel® Cluster Tools on NERSC clusters – all you need to know

- Intel® Advisor, Intel® Vtune and Intel® Inspector at NERSC:
	- https://www.nersc.gov/users/software/performance-and-debugging-tools/advisor/
	- https://www.nersc.gov/users/software/performance-and-debugging-tools/vtune/
	- https://www.nersc.gov/users/software/performance-and-debugging-tools/inspector/
- Intel® Tools ONLY WORK on Lustre file system at NERSC- please use \$SCRATCH!
- Running Intel® Parallel Studio XE Analysis Tools on Clusters with Slurm\*/srun
	- https://software.intel.com/en-us/articles/intel-parallel-studio-xe-analysis-tools-on-clusters-with-slurm-srun
	- Next slide in details

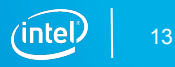

### Attaching analysis tools, Intel® VTune Amplifier XE, Intel® Inspector XE or Intel® Advisor XE, to *srun*

- However, the following, in case of Vtune, will attach the tool to each MPI rank:
	- \$ srun amplxe-cl –c hotspots –r my\_result\_1 -- ./my\_application
- If the user is only interested in analyzing a subset of MPI ranks or shared memory nodes, they can leverage the multiple program configuration from srun.
- Create config file
	- cat > mpmd\_vtune.cfg << EOF
	- 0-98 ./my application
	- 99 amplxe-cl c hotspots –r my result 2 -- ./my application
	- 100-255 ./my application
	- EOF
- Run
	- srun --multi-prog ./mpmd vtune.cfg

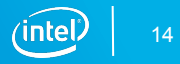

### Intel® Trace Analyzer and Collector (ITAC) and MPI Performance Snapshot (MPS) on NERSC systems

- Intel® Cluster Tools in a Cray\* environment
	- https://software.intel.com/en-us/articles/intel-mpi-itac-and-mps-in-a-cray-environment
	- \$ module load itac
- ITAC to collect the trace just preload ITAC library
	- \$export LD\_PRELOAD=/path\_to\_ITAC\_installation/intel64/slib/libVT.so
- MPS: preload library and collect statistics
	- Sexport LD\_PRELOAD=/path\_to\_MPS\_installation/intel64/slib/libmps\_nopapi.so
	- **\$export I MPI STATS=20**
	- \$export I\_MPI\_STATS\_COMPACT=1
- Run application
	- \$srun –n 8 -c 8 ./app\_name

#### Optimization Notice

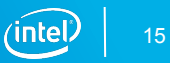

# Intel® Trace Analyzer and Collector (ITAC)

# Intel® Trace Analyzer and Collector Overview

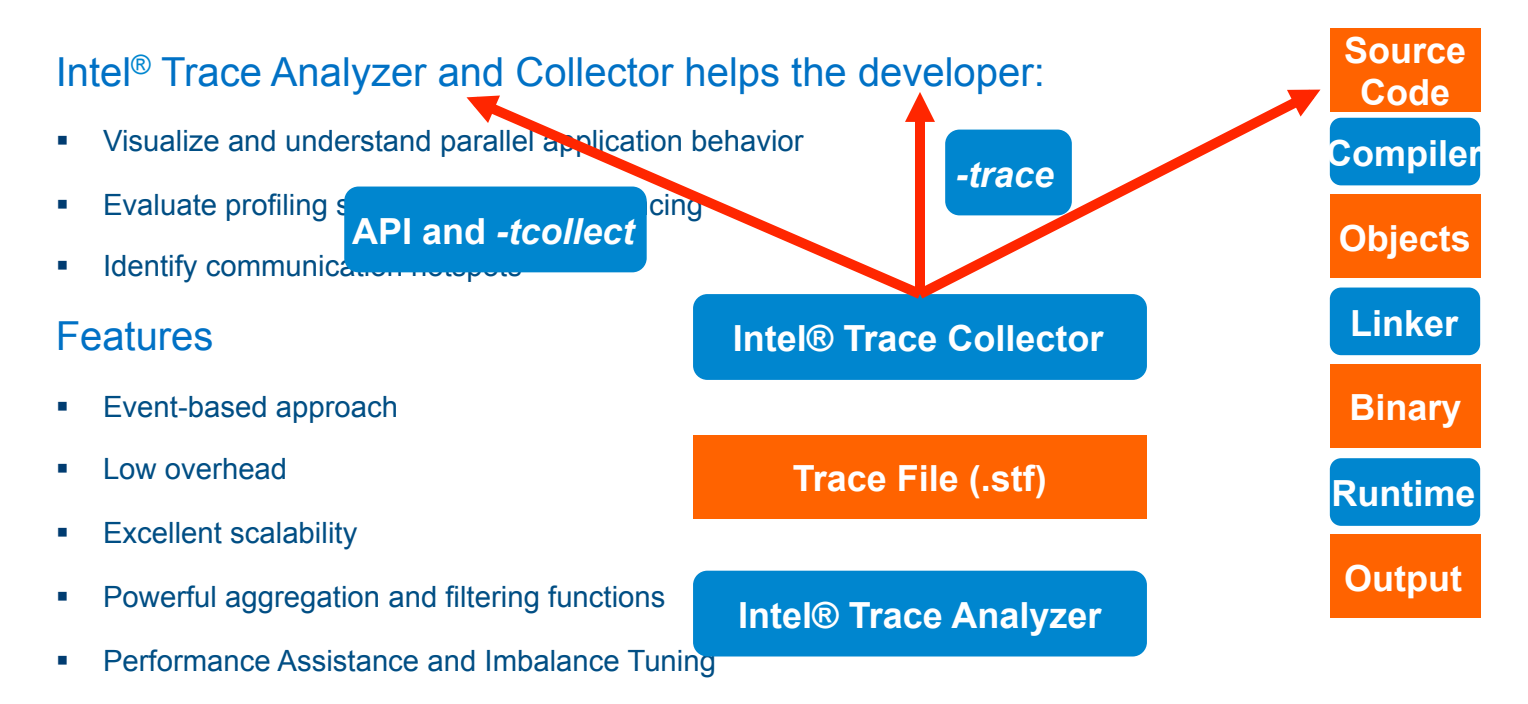

§ NEW in 9.1: MPI Performance Snapshot

#### Optimization Notice

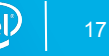

### Strengths of Event-based Tracing

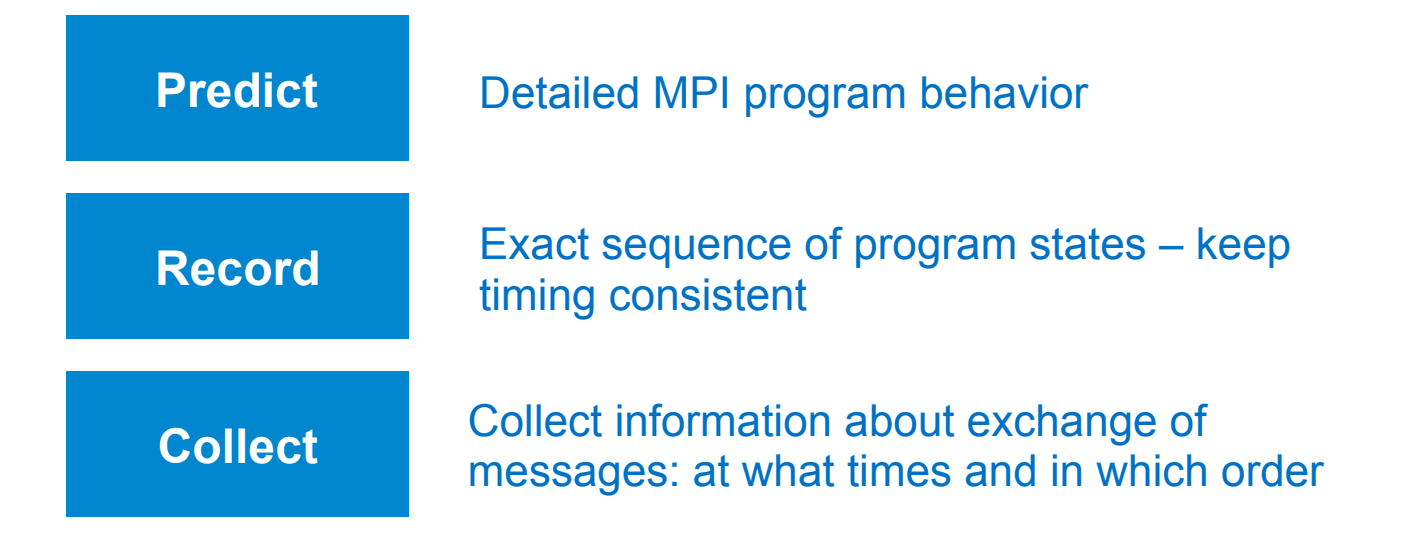

An event-based approach is able to detect temporal dependencies!

#### Optimization Notice

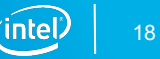

### Multiple Methods for Data Collection

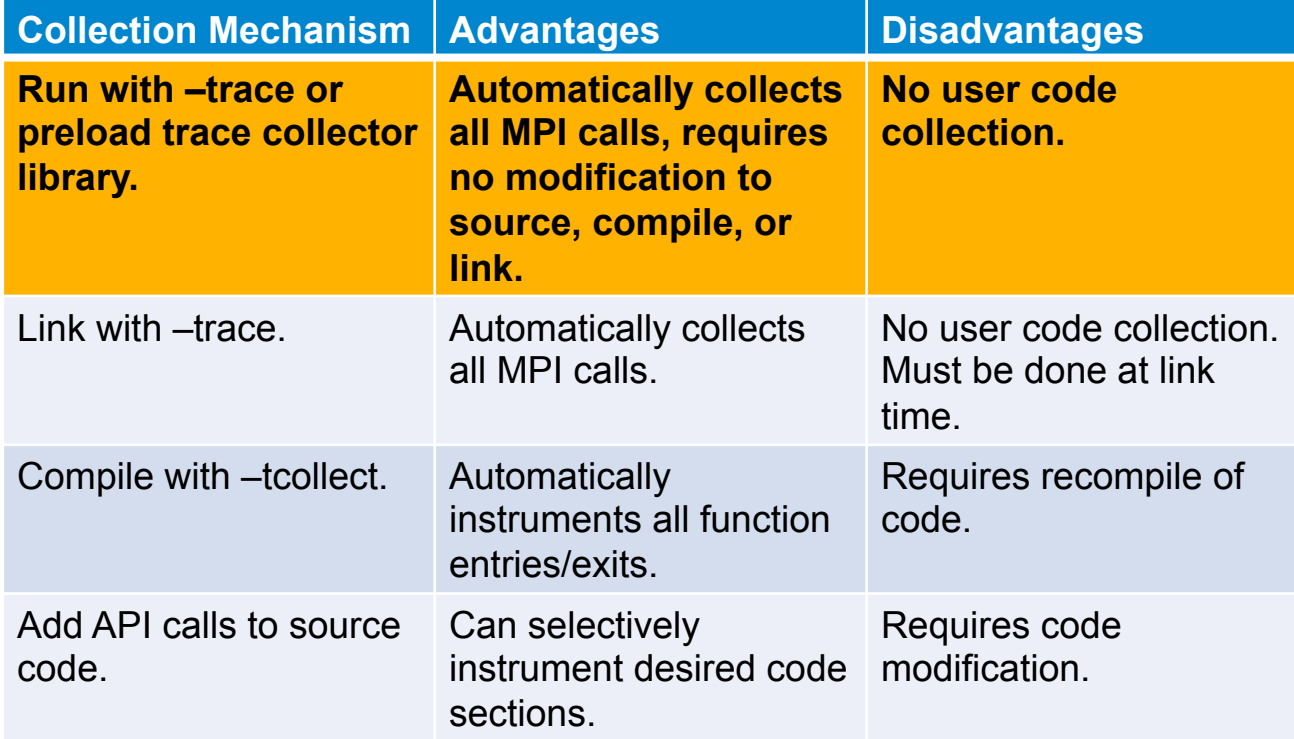

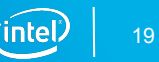

### Summary page shows computation vs. communication breakdown

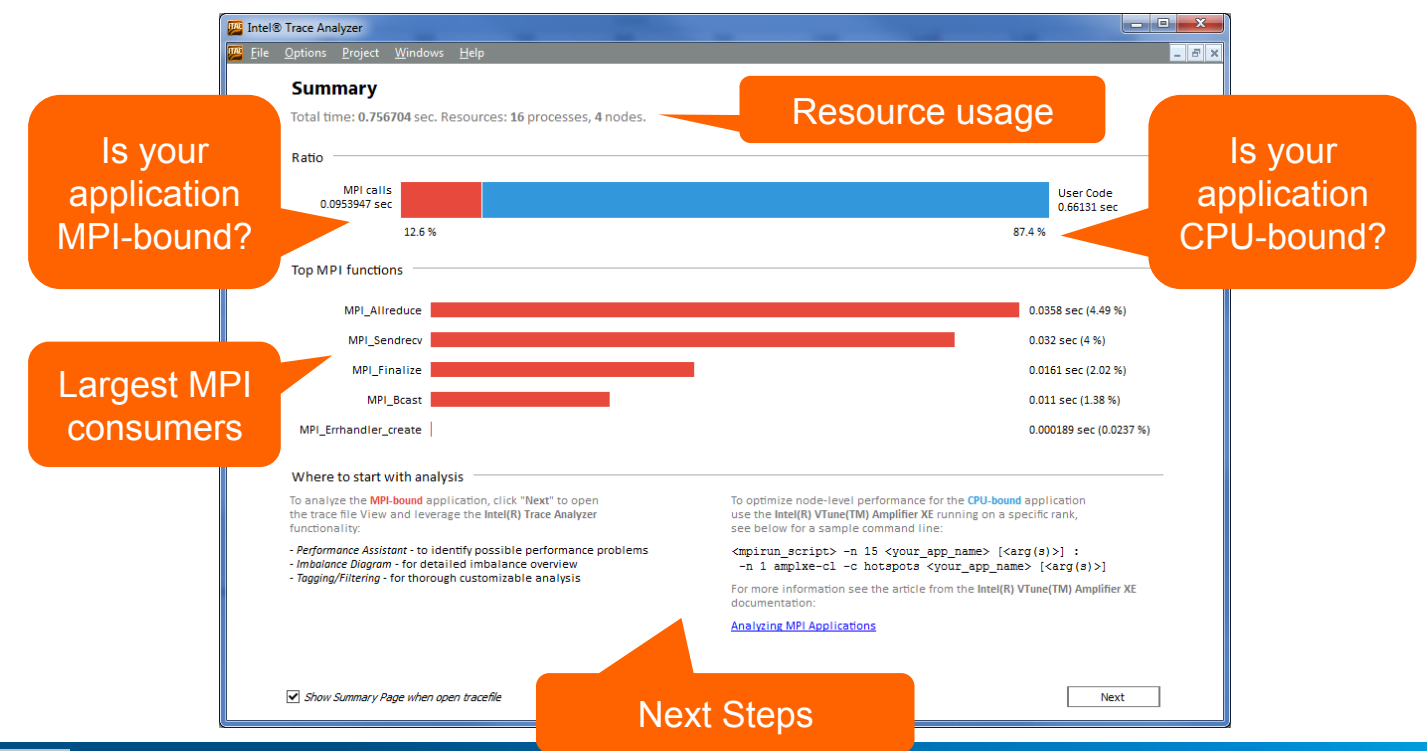

#### Optimization Notice

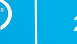

# MPI-3.0 Support

### Support for major MPI-3.0 features

- Non-blocking collectives
- Fast RMA
- Large counts

Non-blocking **Allreduce** (MPI\_lallredu

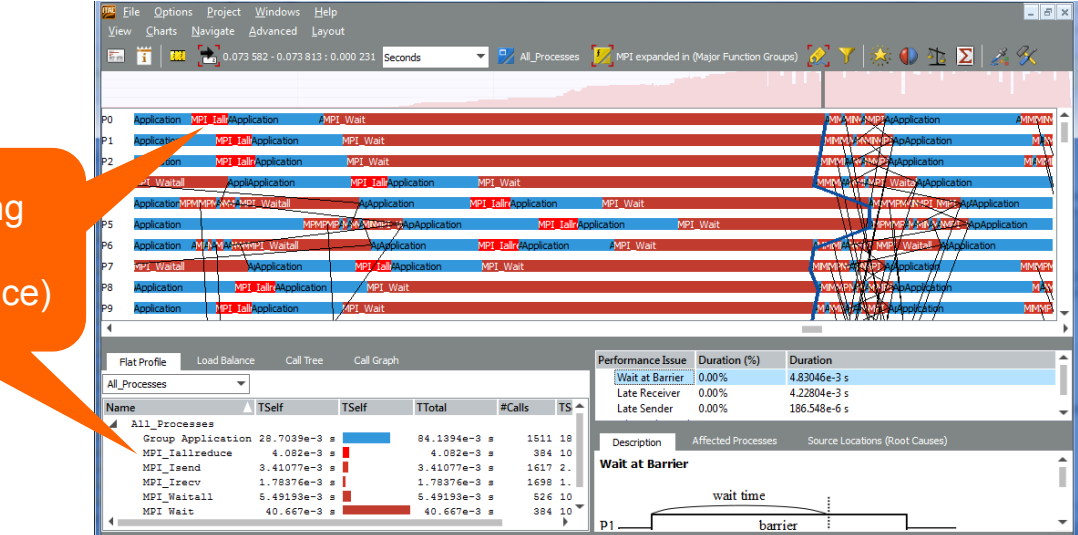

Optimization Notice

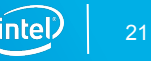

### Intel® Trace Analyzer and Collector

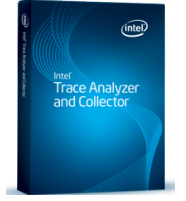

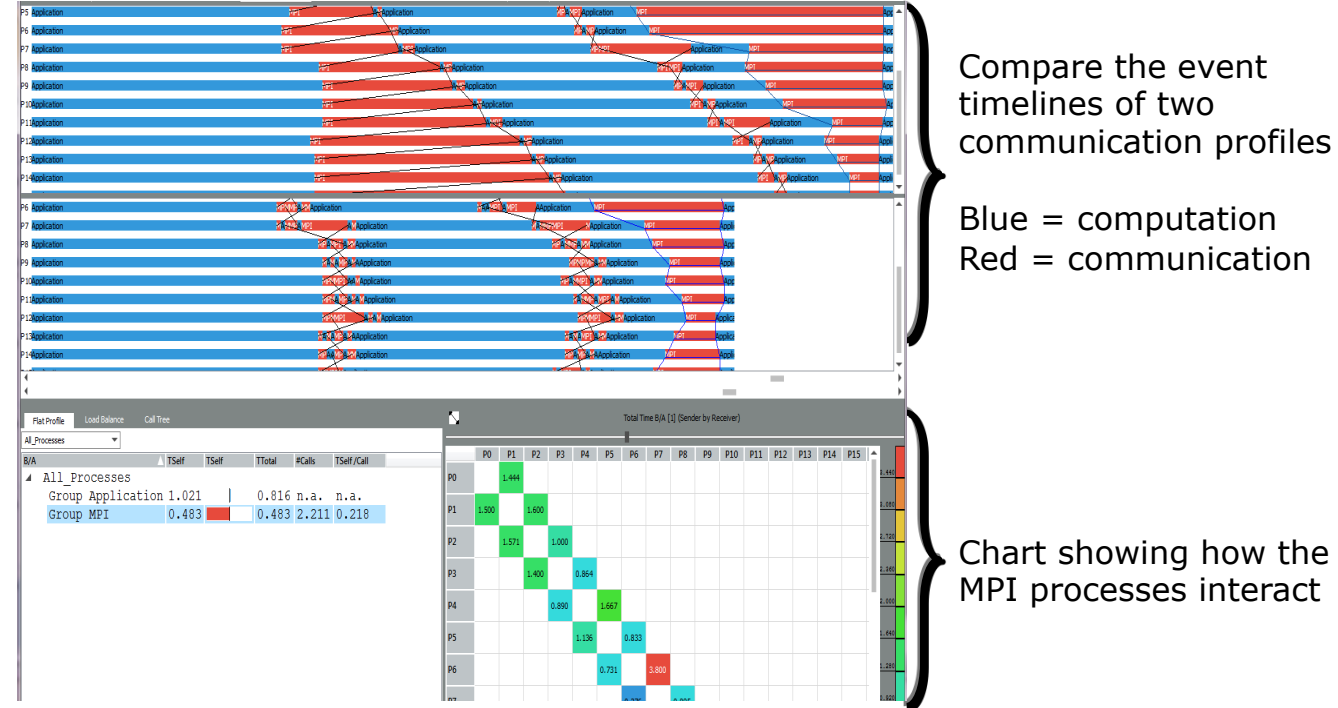

#### Optimization Notice

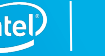

## Views and Charts

Helps navigating through the trace data and keep orientation

Every View can contain several Charts

All Charts in a View are linked to a single:<br>
- time-span<br>
- set of threads<br>
- set of functions

- 
- 
- 

### All Charts follow changes to View (e.g. zooming)

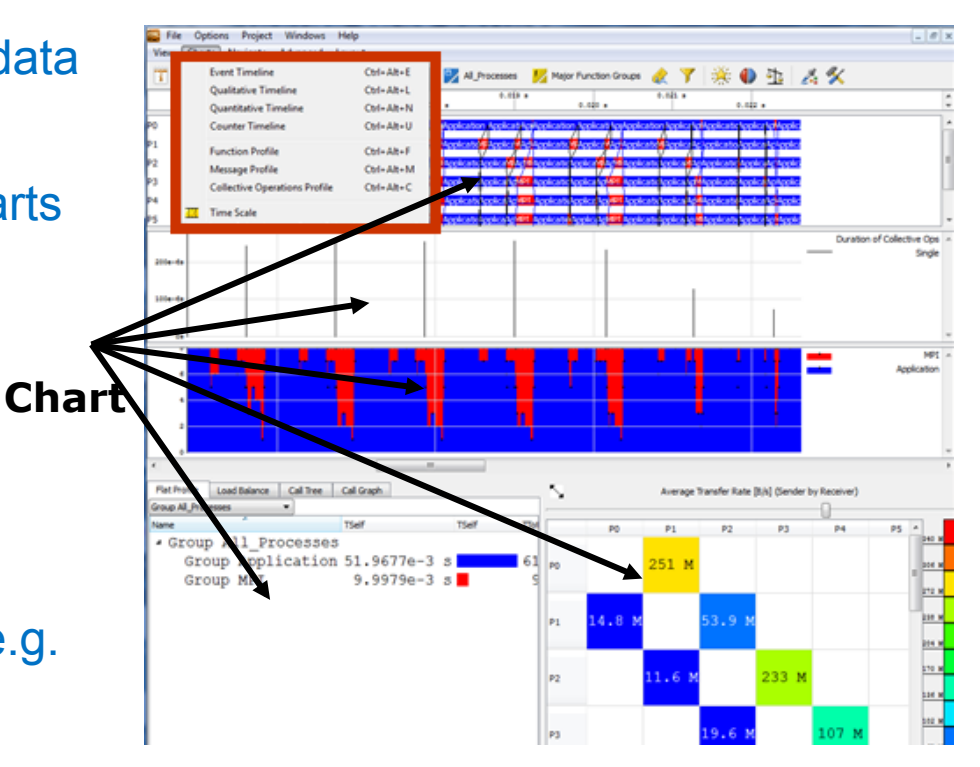

Copyright © 2016, Intel Corporation. All rights reserved. Optimization Notice

\*Other names and brands may be claimed as the property of others.

# Event Timeline

![](_page_23_Figure_1.jpeg)

Get detailed impression of program structure

Display functions, messages, and collective operations for each rank/thread along time-axis

Retrieval of detailed event information

![](_page_23_Picture_6.jpeg)

### Communication Profiles

Statistics about point-to-point or collective communication Matrix supports grouping by attributes in each dimension

■ Sender, Receiver, Data volume per msg, Tag, Communicator, Type

Available attributes

■ Count, Bytes transferred, Time, Transfer rate

![](_page_24_Figure_5.jpeg)

![](_page_24_Figure_6.jpeg)

Optimization Notice

## Zooming

![](_page_25_Figure_1.jpeg)

![](_page_25_Picture_3.jpeg)

## Ideal Interconnect Simulator (Idealizer)

Helps to figure out application's imbalance simulating its behavior in the "ideal communication environment" Actual trace

![](_page_26_Picture_36.jpeg)

Easy way to identify application bottlenecks

#### Optimization Notice

![](_page_26_Picture_6.jpeg)

![](_page_27_Figure_1.jpeg)

![](_page_27_Picture_3.jpeg)

![](_page_28_Figure_1.jpeg)

![](_page_28_Figure_2.jpeg)

#### Optimization Notice

![](_page_28_Picture_5.jpeg)

![](_page_29_Figure_1.jpeg)

#### Optimization Notice

![](_page_29_Picture_4.jpeg)

![](_page_30_Figure_1.jpeg)

#### Optimization Notice

![](_page_30_Picture_4.jpeg)

![](_page_31_Figure_1.jpeg)

#### Copyright © 2016, Intel Corporation. All rights reserved. \*Other names and brands may be claimed as the property of others. Optimization Notice

ïntel

### MPI Performance Assistance

Automatic Performance Assistant

Detect common MPI performance issues

Automated tips on potential solutions

![](_page_32_Figure_4.jpeg)

Automatically detect performance issues and their impact on runtime

This problem occurs when barrier collective operations (such as MPI Barrier or all-to-all operations such as MPI Allto problem indicates load imbalance in a program

wait time

harrier

barrier

time

0.0397587 s, Function MPI

P<sub>2</sub>

 $\sim$ 

 $P<sub>n</sub>$ 

#### Optimization Notice

# MPI Performance Snapshot (MPS)

# MPI Performance Snapshot (MPS)

- New tool available with Intel® Trace Analyzer and Collector
- **Enables developer to quickly collect performance summary of large jobs** 
	- Tested to 37,000 ranks
- Lightweight, scalable collection
- Report on application imbalances between MPI, OpenMP<sup>\*</sup>, and serial time
- § Report hardware counters via Intel® VTune™ Amplifier XE or PAPI
- Separates statistical analysis from event analysis

![](_page_34_Picture_9.jpeg)

# Why MPI Performance Snapshot (MPS)?

- Advantages
	- Get an initial profile of the application very quickly
	- Performance variation at scale can be detected and triaged quickly
	- Provides development recommendations to developers based on analysis
		- Intel® Trace Analyzer and Collector or Intel® VTune™ Amplifier XE for deeper analysis
	- Easy to use out of the box functionality
- Benefits
	- Difficult performance issues are easier to spot
	- Application performance guidance is obtained easily
	- Experienced & non-experienced developers can adopt quickly

![](_page_35_Picture_13.jpeg)

## Complementary MPI Analysis Tools

![](_page_36_Picture_68.jpeg)

#### Optimization Notice

# HTML Reporting

#### **MPI Performance Snapshot Summary**

![](_page_37_Picture_2.jpeg)

![](_page_37_Picture_52.jpeg)

21.78 sec

#### Application: build/heart demo

Number of ranks: 17 Used statistics: app\_stat\_20160310-035458.txt, stats\_20160310-035458.txt Creation date: 2016-03-10 03:55:21

#### Optimization Notice

![](_page_37_Picture_8.jpeg)

# High Capacity MPI Profiler

Combination of lightweight collector (EBS/PAPI events  $+$  OMP itt\_notify metrics  $+$  MPI wait time metrics) and internal MPI statistics

Metrics collected:

- MPI time vs. application time
- Sum of time spent in each MPI function
- § MPI message size and transfer data (total and per rank)
- HW counters from EBS or PAPI (e.g. FP, vectorized DP, memory access instructions)
- § Memory usage stats (total and per rank)
- § MPI/OpenMP/Serial imbalance

Shows OpenMP/MPI imbalance and HW counters all in one result

Easy to use 'entry point' for starting analysis

Currently only available on Linux\* as command line tool

![](_page_38_Picture_12.jpeg)

![](_page_38_Picture_14.jpeg)

![](_page_39_Picture_0.jpeg)

### 4 quick steps to getting started

Install Intel® MPI Library and Intel® Trace Analyzer and Collector

Setup your environment

\$ source /opt/intel/itac/9.1/bin/mpsvars.sh --vtune

Run with the MPI Performance Snapshot enabled

\$ mpirun **–mps** –n 1024 ./exe

### Analyze your results

\$ mps ./stats\_<timestamp>.txt ./app\_stat\_<timestamp>.txt

#### Optimization Notice

![](_page_40_Picture_10.jpeg)

# MPS Output

**Summary** 

Files and folders:

- stats.txt
	- MPI statistics
- app\_stat.txt
	- MPS collector statistics
- § \_mps/results.<node>/
	- VTune results

![](_page_41_Picture_115.jpeg)

Optimization Notice

## MPS HTML Report Breakdown – MPI Time

MPI Time – Time spent in MPI calls

MPI Imbalance – MPI time spent waiting

If MPI Time or MPI Imbalance are high, use Intel® Trace Analyzer and Collector to investigate and optimize MPI usage

Lower is better

![](_page_42_Picture_5.jpeg)

![](_page_42_Picture_7.jpeg)

## MPS HTML Report Breakdown – OpenMP Time

OpenMP Time – Computation time spent in OpenMP parallel regions – higher is better

OpenMP Imbalance – OpenMP Time spent waiting – lower is better

If OpenMP Imbalance is high – recommend using Intel® VTune™ Amplifier XE

If OpenMP Time is low – Intel® Advisor to find opportunities to add more threading

![](_page_43_Picture_5.jpeg)

### Useful MPS Reports – MPI Function Summary

[~/projects/Cardiac\_demo-master]\$ mps app\_stat\_20160310-035458.txt stats\_20160310-035458.txt -f Reading: app\_stat\_20160310-035458.txt Reading: stats\_20160310-035458.txt Done.

Function summary for all ranks

![](_page_44_Picture_30.jpeg)

### Useful MPS Reports – MPI Time per Rank

![](_page_45_Picture_18.jpeg)

![](_page_45_Picture_3.jpeg)

# Intel® VTune™ Amplifier XE

# Using Intel® VTune™ Amplifier XE on MPI programs

Run VTune underneath MPI

VTune can run multiple instances per node

- Results are grouped into one result per node
	- $-$  <result folder> <node name>
- Within result, ranks indicate rank number

\$ mpirun <mpi args> amplxe-cl <vtune args> -- <application and args>

![](_page_47_Picture_8.jpeg)

![](_page_48_Picture_0.jpeg)

# Easier Multi-Rank Analysis of MPI + OpenMP<br>Tune hybrid parallelism using ITAC + VTune Amplifier

### Tune OpenMP performance of high impact ranks in VTune Amplifier

![](_page_48_Figure_4.jpeg)

# Checking MPI Application **Correctness**

# MPI Correctness Checking

### Solves two problems:

- Finding programming mistakes in the application which need to be fixed by the application developer
- Detecting errors in the execution environment

### Two aspects:

- **Error Detection done automatically by the tool**
- Error Analysis manually by the user based on:
	- Information provided about an error
	- Knowledge of source code, system, …

![](_page_50_Picture_10.jpeg)

## How Correctness Checking Works

All checks are done at runtime in MPI wrappers

Detected problems are reported on stderr immediately in textual format

A debugger can be used to investigate the problem at the moment when it is found

![](_page_51_Figure_4.jpeg)

#### Optimization Notice

# Categories of Checks

Local checks: isolated to single process

- Unexpected process termination
- § Buffer handling
- Request and data type management
- Parameter errors found by MPI

Global checks: all processes

- § Global checks for collectives and p2p ops
	- Data type mismatches
	- Corrupted data transmission
	- Pending messages
	- Deadlocks (hard & potential)
- § Global checks for collectives one report per operation
	- Operation, size, reduction operation, root mismatch
	- Parameter error
	- Mismatched MPI\_Comm\_free()

Optimization Notice

![](_page_52_Picture_18.jpeg)

# Severity of Checks

### Levels of severity:

- *Warnings*: application can continue
- *Error*: application can continue but almost certainly not as intended
- *Fatal error*: application must be aborted

### Some checks may find both warnings and errors

- Example: CALL\_FAILED check due to invalid parameter
	- Invalid parameter in MPI\_Send() => msg cannot be sent => *error*
	- Invalid parameter in MPI\_Request\_free() => resource leak => *warning*

![](_page_53_Picture_10.jpeg)

## Correctness Checking on Command Line

Command line option via –check\_mpi flag for Intel MPI Library:

\$ mpirun –check mpi -n 2 overlap [0] WARNING: LOCAL:MEMORY:OVERLAP: warning [0] WARNING: New send buffer overlaps with currently active send buffer at address 0x7fbfffec10. [0] WARNING: Control over active buffer was transferred to MPI at: MPI Isend(\*buf=0x7fbfffec10, count=4, datatype=MPI\_INT, dest=0, tag=103, comm=COMM\_SELF [0], \*request=0x508980) WARNING: overlap.c:104 Control over new buffer is about to be transferred to MPI at: MPI\_Isend(\*buf=0x7fbfffec10, count=4, datatype=MPI\_INT, dest=0, tag=104, comm=COMM\_SELF [0], \*request=0x508984)<br>[0] WARNING: overlap.c:105

![](_page_54_Picture_4.jpeg)

## Correctness Checking in GUI

Enable correctness checking info to be added to the trace file:

■ Enable VT\_CHECK\_TRACING environment variable:

\$ mpirun –check\_mpi –genv VT\_CHECK\_TRACING on –n 4 ./a.out

![](_page_55_Figure_4.jpeg)

#### Optimization Notice

### Viewing Source Code

![](_page_56_Picture_106.jpeg)

*Warnings* indicate potential problems that could cause unexpected behavior (e.g., incomplete message requests, overwriting a send/receive buffer, potential deadlock, etc.).

*Errors* indicate problems that violate the MPI standard or definitely cause behavior not intended by the programmer (e.g., incomplete collectives, API errors, corrupting a send/receive buffer, deadlock, etc.).

#### 图 Source View: CCR in Process 1

View: 1: C:/Work/development/ITA/main/Traces/mcerrorhandlingsuppre: Chart:3: Event Timeline

d, 1, MPI CH

d. 1. MPI CH

 $\sum_{i=1}^{n} x_i$ 

regs, statu

![](_page_56_Picture_107.jpeg)

068  $\frac{1}{\pi}$  warning: free an invalid request \*/ 069  $req = MPI$  REQUEST NULL; 070 MPI Request free( &req ); 071

072 MPI Barrier ( MPI COMM WORLD );

![](_page_56_Picture_108.jpeg)

#### Optimization Notice

### Debugger Integration

Debugger must be in control of application before error is found

A breakpoint must be set in MessageCheckingBreakpoint()

Documentation contains instructions for automating this process for TotalView\*, gdb, and idb.

![](_page_57_Picture_5.jpeg)

# Usage of Debugger

![](_page_58_Figure_1.jpeg)

![](_page_58_Picture_3.jpeg)

# Intel® Inspector XE

Dynamic Analysis

Launch Intel® Inspector XE

- Use mpirun
- List your app as a parameter

Results organized by MPI rank

Review results

- Graphical user interface
- Command line report

Find errors earlier when they are less expensive to fix

### Static Analysis

Source analyzed for errors (similar to a build)

### Review results

§ Graphical user interface

#### Optimization Notice

![](_page_59_Picture_16.jpeg)

## Using Intel<sup>®</sup> Inspector XE with MPI

Use the command-line tool under the MPI run script to gather report data

\$ mpirun -n 4 inspxe-cl -r my\_result -collect mi1 -- ./test

### Argument Sets can be used for more control

- § Only collect data on certain ranks
- Different collections or options on different ranks

A unique results directory is created for each analyzed MPI rank Launch the GUI and view the results for each rank

![](_page_60_Picture_8.jpeg)

# Benchmarking MPI and Cluster Performance

### Intel® MPI Benchmarks 4.1

### Standard benchmarks with OSIcompatible CPL license

- Enables testing of interconnects, systems, and MPI implementations
- § Comprehensive set of MPI kernels that provide performance measurements for:
	- Point-to-point message-passing
	- Global data movement and computation routines
	- One-sided communications
	- File I/O

Optimization Notice

§

– Supports MPI-1.x, MPI-2.x, and MPI-3.x standards

### The Intel® MPI Benchmarks provide a simple and easy way to measure MPI performance on your cluster

### What's New:

### Introduction of new benchmarks

■ Measure cumulative bandwidth and message rate values

Copyright © 2016, Intel Corporation. All rights reserved. \*Other names and brands may be claimed as the property of others.

![](_page_62_Picture_14.jpeg)

### Online Resources

### Intel® MPI Library product page

■ www.intel.com/go/mpi

Intel® Trace Analyzer and Collector product page

■ www.intel.com/go/traceanalyzer

Intel® Clusters and HPC Technology forums

§ http://software.intel.com/en-us/forums/intel-clusters-and-hpc-technology

Intel® Xeon Phi™ Coprocessor Developer Community

■ http://software.intel.com/en-us/mic-developer

![](_page_63_Picture_10.jpeg)

![](_page_64_Picture_0.jpeg)

## Legal Disclaimer & Optimization Notice

INFORMATION IN THIS DOCUMENT IS PROVIDED "AS IS". NO LICENSE, EXPRESS OR IMPLIED, BY ESTOPPEL OR OTHERWISE, TO ANY INTELLECTUAL PROPERTY RIGHTS IS GRANTED BY THIS DOCUMENT. INTEL ASSUMES NO LIABILITY WHATSOEVER AND INTEL DISCLAIMS ANY EXPRESS OR IMPLIED WARRANTY, RELATING TO THIS INFORMATION INCLUDING LIABILITY OR WARRANTIES RELATING TO FITNESS FOR A PARTICULAR PURPOSE, MERCHANTABILITY, OR INFRINGEMENT OF ANY PATENT, COPYRIGHT OR OTHER INTELLECTUAL PROPERTY RIGHT.

Software and workloads used in performance tests may have been optimized for performance only on Intel microprocessors. Performance tests, such as SYSmark and MobileMark, are measured using specific computer systems, components, software, operations and functions. Any change to any of those factors may cause the results to vary. You should consult other information and performance tests to assist you in fully evaluating your contemplated purchases, including the performance of that product when combined with other products.

Copyright © 2016, Intel Corporation. All rights reserved. Intel, Pentium, Xeon, Xeon Phi, Core, VTune, Cilk, and the Intel logo are trademarks of Intel Corporation in the U.S. and other countries.

#### **Optimization Notice**

Intel's compilers may or may not optimize to the same degree for non-Intel microprocessors for optimizations that are not unique to Intel microprocessors. These optimizations include SSE2, SSE3, and SSSE3 instruction sets and other optimizations. Intel does not guarantee the availability, functionality, or effectiveness of any optimization on microprocessors not manufactured by Intel. Microprocessor-dependent optimizations in this product are intended for use with Intel microprocessors. Certain optimizations not specific to Intel microarchitecture are reserved for Intel microprocessors. Please refer to the applicable product User and Reference Guides for more information regarding the specific instruction sets covered by this notice.

Notice revision #20110804